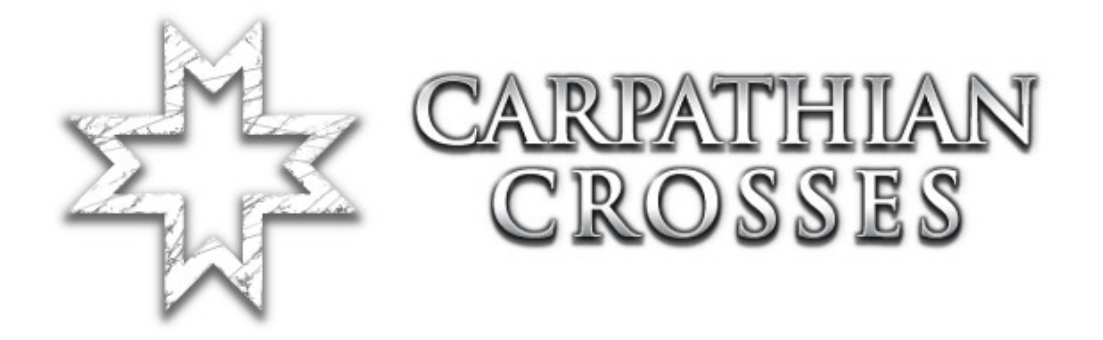

# **Hosting servera dedykowanego**

Wersja nr: 1.02

Przetłumaczył: [Mati](mailto:matihd2@op.pl?subject=Hosting%20servera%20dedykowanego)

#### **Instrukcje**

Carpathian Crosses próbuje wcielić ten Dodatek do Red Orchestry. CC używa własnego typu gry, który posiada pewne właściwości, dzięki którym możemy zmieniać typy gry servera. Aby zapewnić kompatybilność z podstawowymi mapami RO, stworzyliśmy mapy które są rozpoznawane i kod, który dodaliśmy do zmienionego, podstawowego typu gry, który to ustawia w Levelu Informacji (LevelInfo) nasze mapy. Tak więc mapa określa jaki typ jest używany. Jednakże, ustawiony gametype na serverze jest zawsze typem gry CC (CCTeamGame), jeżeli chcesz to możesz uruchomić mapy z CC, a one będą współgrać z tymi z podstawki. Działanie odbywa się poprzez zmianę typu gry.

#### **Przedmowa**

Dla Red Orchestry istnieje przełącznik typu gry, który powinien być zmieniany podczas uruchomienia servera. Powinno to wyglądać tak jak poniżej (wszystko w jednej linii):

ucc server RO-Konigsplatz.rom?deathmessagemode=3 ?FriendlyFireScale=1 ?FFPunishment=1 ?PreStartTime=60 ?RoundLimit=3 ?WinLimit=2 ?TimeLimit=0 ?FFKillLimit=3 ?FFDamageLimit=300?VACSecure=true ?game=ROEngine.ROTeamGame ?MinPlayers=0 -log=ServerLog.log

Widzicie tą czerwoną linię? Musicie ją usunąć. Ta zmiana nie jest wymagana w panelu sterowania serverem, jeżeli już to zrobilście w pliku .ini. Z usunięciem tej linii wiąże się możliwość zmiany przez nas typu gry bez ingerencji w plikach (webadmin).

## **Wypakowywanie plików i instalacja**

Wypakujcie te pliki do Własnego folderu Red Orchestry. Stworzony folder CC w Waszym katalogu Red Ochestry jest miejscem docelowym, do którego należy przenieść te pliki.

Teraz otwórzcie Swój plik redochestra.ini, a następnie znajdźcie sekcję [Core.System] i dodajcie do niej poniższe linie kodu rozpoczynające się od "Paths=":

Paths=../CC/System/\*.u Paths=../CC/Maps/\*.rom Paths=../CC/Textures/\*.utx Paths=../CC/Sounds/\*.uax Paths=../CC/Music/\*.umx Paths=../CC/StaticMeshes/\*.usx Paths=../CC/Animations/\*.ukx Paths=../CC/Saves/\*.uvx

# **Sekcja [xVoting.xVotingHandler]**

Znajdźcie we własnym pliku redorchestra.ini sekcję o nazwie [xVoting.xVotingHandler]. Spójrzcie na nią. Następnie znajdźcie informację o ustawieniach internetowych. Ja tutaj tylko podam jakich zmian musicie dokonać.

Znajdźcie następującą linię:

GameConfig=(GameClass="ROEngine.ROTeamGame",Prefix="RO",Acronym="RO",GameName="Re d Orchestra",Mutators="NONE",Options=)

Ta specyfikacja jest standardowa dla Red Orchestry. Wy potrzebujecie dodać jeszcze jedną dla Carpathian Crosses. To powinno wyglądać tak:

GameConfig=(GameClass="CCEngine.CCTeamGame",Prefix="RO",Acronym="ROCC", GameName="Red Orchestra(CC)",Mutators="NONE",Options=)

Jeżeli chcecie, to możecie ustalić nazwę gry (GameName) na jakąkolwiek, z nazwą tą wiąże się wybór gry w webadminie w późniejszym czasie.

# **Sekcja [Engine.MaplistManager] i Maplista**

Znajdźcie sekcję [Engine.MaplistManager] w Swoim pliku redorchestra.ini. Na dole tej sekcji powinna znajdować się taka linia:

```
Games=(GameType="ROEngine.ROTeamGame",ActiveMaplist="Default RO")
```
Ta linia odpowiedzialna jest za powiadamianie servera jaki typ gry jest obecnie używany. My teraz dodamy niewielką linię kodu dla CC. Coś takiego:

```
Games=(GameType="CCEngine.CCTeamGame",ActiveMaplist="Default CC")
```
Już powiadomiliśmy server jaką maplistę chcemy używać dla CC, ale nadal nie mamy maplisty, musimy ją stworzyć.

[Default CC MaplistRecord] DefaultTitle=Default CC DefaultGameType=CCEngine.CCTeamGame  $DefaultActive=0$ DefaultMaps=RO-Nalchik DefaultMaps=RO-Dofinovka DefaultMaps=RO-Chisinau DefaultMaps=RO-Basovka

Dodajcie to na dole Swojego pliku redorchestra.ini. Zauważcie ostatnią linię, która posiada starą mapę z Red Orchestry, po prostu możecie dodać mapy, które chcecie aby były brane pod uwagę przy głosowaniu na mapę na serverze.

# **Konfiguracja Typu Gry**

We własnym .ini możecie natykać się na błąd ze strony sekcji ROEngine.ROTeamGame. My stworzyliśmy coś podobnego dla CC. Możecie skopiować i wkleić tamtą sekcję i zmienić jej nazwę na [CCEngine.CCTeamGame].

To zasadniczo pozwala Wam posiadać różne parametry TK albo ilości wygranych rund dla CCTeamGame lub też ROTeamGame.

Notka: Te ustawienia dla CCTeamGame oddziaływują na zasób i mapy CC kiedy będziecie odpalać RO/CC.

## **Webadmin**

Typ gry pozwala na zmianę ustawień z webadmina. To znaczy, że możecie zmieniać opcje pomiędzy Red Orchestrą, a Carpathian Crosses bez grzebania w plikach. Jeżeli wykonaliście to co zostało napisane powyżej, powinniście mieć do wyboru opcje po lewej stronie webadmina, tam gdzie macie domyślne ustawienia.

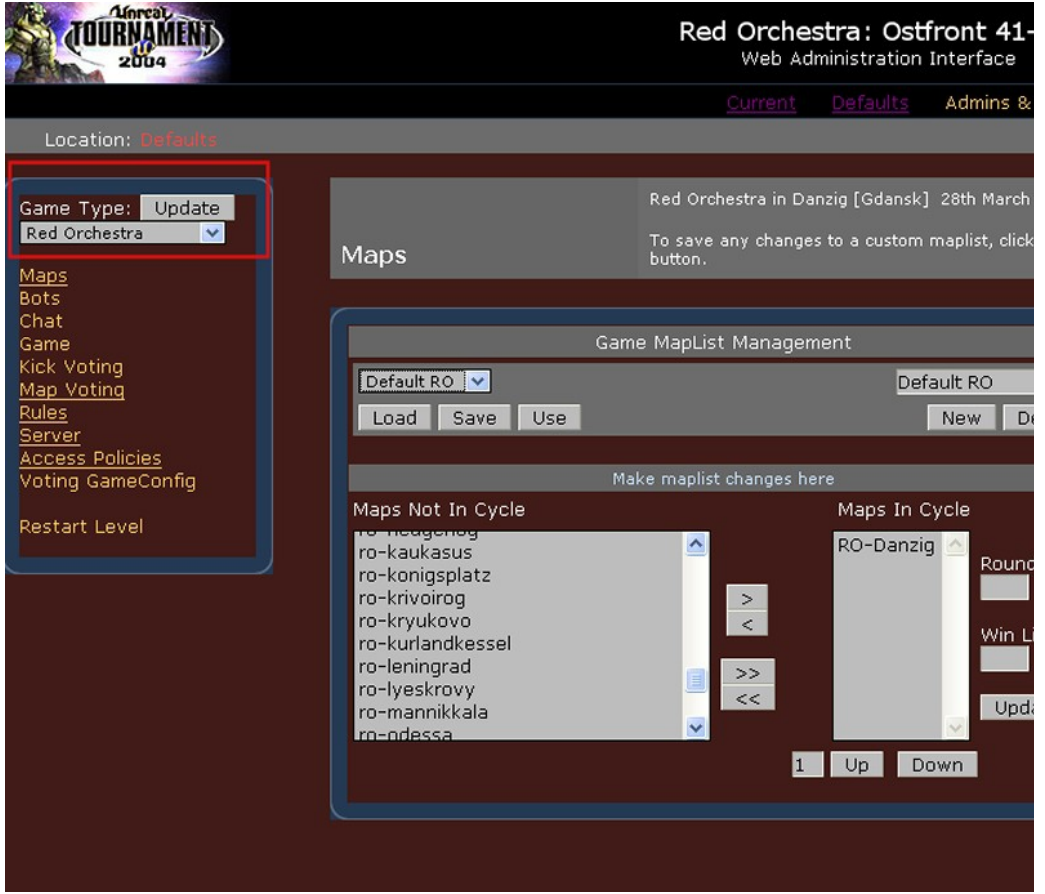

Możecie tutaj zmieniać typy gry pomiędzy RO, a CC. W menadżerze listy gier (gamelist) będzie to wyglądać tak jak na obrazku, będziecie mogli tam zmienić pulę map (maplist) dla danego typu gry.

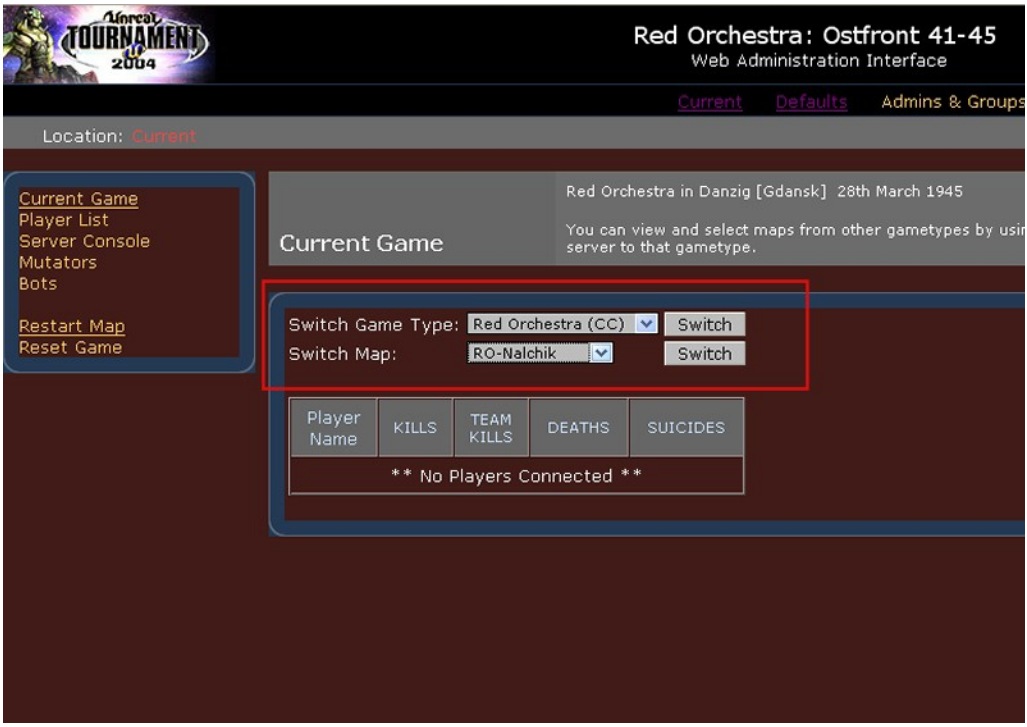

Macie również możliwość zmian obecnie używanego typu gry (gametype) i map. Wejdźcie zakładkę "current" w webadminie i najpierw wybierzcie typ gry (gametype), następnie, w tym typie gry, wybierzcie mapę. Gdy klikniecie na "switch", nowy typ gry i mapa zostanie rozgrywana.

## **Sprawdzenie pliku CCEngine.ucl**

Po pierwszym uruchomieniu servera, sprawdźcie plik CCEngine.ucl, który znajduje się w Waszym folderze systemowym Red Ochestry. Jeżeli przez przypadek go tam nie ma, skopiujcie go z folderu systemowego Carpathian Crosses.